**BECKHOFF** New Automation Technology

Handbuch | DE

TE1210 TwinCAT 3 | PLC Profiler

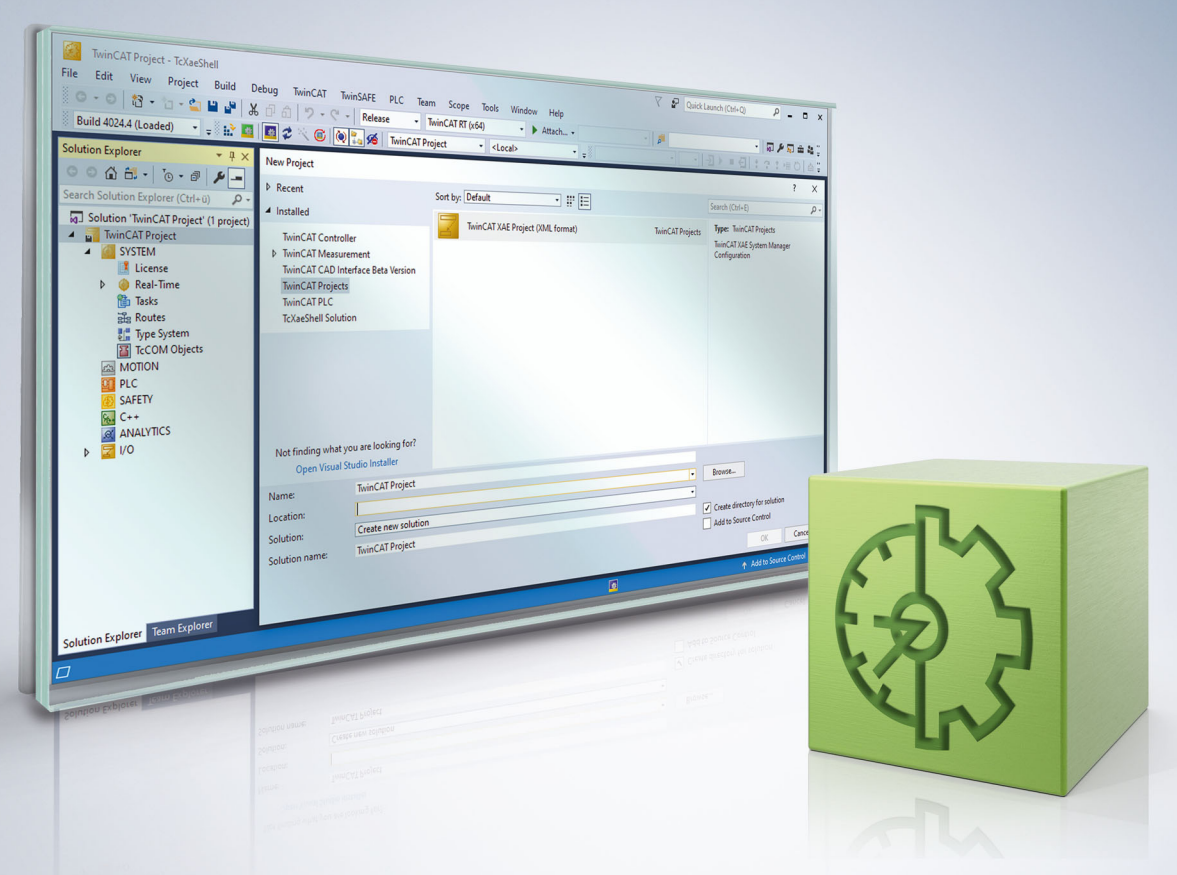

# Inhaltsverzeichnis

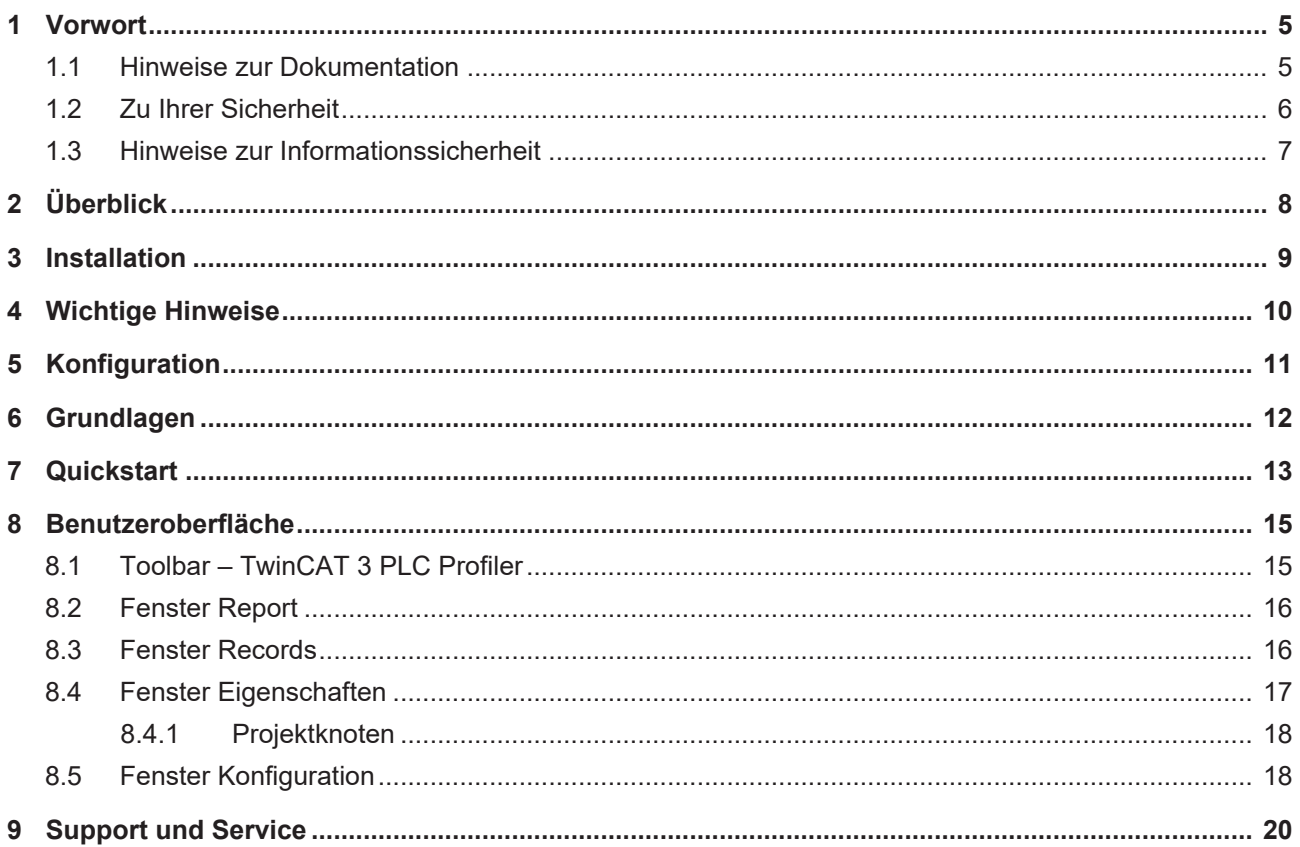

### **BECKHOFF**

# <span id="page-4-0"></span>**1 Vorwort**

### <span id="page-4-1"></span>**1.1 Hinweise zur Dokumentation**

Diese Beschreibung wendet sich ausschließlich an ausgebildetes Fachpersonal der Steuerungs- und Automatisierungstechnik, das mit den geltenden nationalen Normen vertraut ist.

Zur Installation und Inbetriebnahme der Komponenten ist die Beachtung der Dokumentation und der nachfolgenden Hinweise und Erklärungen unbedingt notwendig.

Das Fachpersonal ist verpflichtet, stets die aktuell gültige Dokumentation zu verwenden.

Das Fachpersonal hat sicherzustellen, dass die Anwendung bzw. der Einsatz der beschriebenen Produkte alle Sicherheitsanforderungen, einschließlich sämtlicher anwendbaren Gesetze, Vorschriften, Bestimmungen und Normen erfüllt.

#### **Disclaimer**

Diese Dokumentation wurde sorgfältig erstellt. Die beschriebenen Produkte werden jedoch ständig weiterentwickelt.

Wir behalten uns das Recht vor, die Dokumentation jederzeit und ohne Ankündigung zu überarbeiten und zu ändern.

Aus den Angaben, Abbildungen und Beschreibungen in dieser Dokumentation können keine Ansprüche auf Änderung bereits gelieferter Produkte geltend gemacht werden.

#### **Marken**

Beckhoff®, TwinCAT®, TwinCAT/BSD®, TC/BSD®, EtherCAT®, EtherCAT G®, EtherCAT G10®, EtherCAT P®, Safety over EtherCAT®, TwinSAFE®, XFC®, XTS® und XPlanar® sind eingetragene und lizenzierte Marken der Beckhoff Automation GmbH.

Die Verwendung anderer in dieser Dokumentation enthaltenen Marken oder Kennzeichen durch Dritte kann zu einer Verletzung von Rechten der Inhaber der entsprechenden Bezeichnungen führen.

#### **Patente**

Die EtherCAT-Technologie ist patentrechtlich geschützt, insbesondere durch folgende Anmeldungen und Patente:

EP1590927, EP1789857, EP1456722, EP2137893, DE102015105702

mit den entsprechenden Anmeldungen und Eintragungen in verschiedenen anderen Ländern.

### **EtherCAT**

EtherCAT® ist eine eingetragene Marke und patentierte Technologie lizenziert durch die Beckhoff Automation GmbH, Deutschland

#### **Copyright**

© Beckhoff Automation GmbH & Co. KG, Deutschland.

Weitergabe sowie Vervielfältigung dieses Dokuments, Verwertung und Mitteilung seines Inhalts sind verboten, soweit nicht ausdrücklich gestattet.

Zuwiderhandlungen verpflichten zu Schadenersatz. Alle Rechte für den Fall der Patent-, Gebrauchsmusteroder Geschmacksmustereintragung vorbehalten.

### <span id="page-5-0"></span>**1.2 Zu Ihrer Sicherheit**

#### **Sicherheitsbestimmungen**

Lesen Sie die folgenden Erklärungen zu Ihrer Sicherheit. Beachten und befolgen Sie stets produktspezifische Sicherheitshinweise, die Sie gegebenenfalls an den entsprechenden Stellen in diesem Dokument vorfinden.

#### **Haftungsausschluss**

Die gesamten Komponenten werden je nach Anwendungsbestimmungen in bestimmten Hard- und Software-Konfigurationen ausgeliefert. Änderungen der Hard- oder Software-Konfiguration, die über die dokumentierten Möglichkeiten hinausgehen, sind unzulässig und bewirken den Haftungsausschluss der Beckhoff Automation GmbH & Co. KG.

#### **Qualifikation des Personals**

Diese Beschreibung wendet sich ausschließlich an ausgebildetes Fachpersonal der Steuerungs-, Automatisierungs- und Antriebstechnik, das mit den geltenden Normen vertraut ist.

#### **Signalwörter**

lm Folgenden werden die Signalwörter eingeordnet, die in der Dokumentation verwendet werden. Um Personen- und Sachschäden zu vermeiden, lesen und befolgen Sie die Sicherheits- und Warnhinweise.

#### **Warnungen vor Personenschäden**

#### **GEFAHR**

Es besteht eine Gefährdung mit hohem Risikograd, die den Tod oder eine schwere Verletzung zur Folge hat.

#### **WARNUNG**

Es besteht eine Gefährdung mit mittlerem Risikograd, die den Tod oder eine schwere Verletzung zur Folge haben kann.

### **VORSICHT**

Es besteht eine Gefährdung mit geringem Risikograd, die eine mittelschwere oder leichte Verletzung zur Folge haben kann.

#### **Warnung vor Umwelt- oder Sachschäden**

*HINWEIS*

Es besteht eine mögliche Schädigung für Umwelt, Geräte oder Daten.

#### **Information zum Umgang mit dem Produkt**

Diese Information beinhaltet z. B.: Handlungsempfehlungen, Hilfestellungen oder weiterführende Informationen zum Produkt.

### <span id="page-6-0"></span>**1.3 Hinweise zur Informationssicherheit**

Die Produkte der Beckhoff Automation GmbH & Co. KG (Beckhoff) sind, sofern sie online zu erreichen sind, mit Security-Funktionen ausgestattet, die den sicheren Betrieb von Anlagen, Systemen, Maschinen und Netzwerken unterstützen. Trotz der Security-Funktionen sind die Erstellung, Implementierung und ständige Aktualisierung eines ganzheitlichen Security-Konzepts für den Betrieb notwendig, um die jeweilige Anlage, das System, die Maschine und die Netzwerke gegen Cyber-Bedrohungen zu schützen. Die von Beckhoff verkauften Produkte bilden dabei nur einen Teil des gesamtheitlichen Security-Konzepts. Der Kunde ist dafür verantwortlich, dass unbefugte Zugriffe durch Dritte auf seine Anlagen, Systeme, Maschinen und Netzwerke verhindert werden. Letztere sollten nur mit dem Unternehmensnetzwerk oder dem Internet verbunden werden, wenn entsprechende Schutzmaßnahmen eingerichtet wurden.

Zusätzlich sollten die Empfehlungen von Beckhoff zu entsprechenden Schutzmaßnahmen beachtet werden. Weiterführende Informationen über Informationssicherheit und Industrial Security finden Sie in unserem <https://www.beckhoff.de/secguide>.

Die Produkte und Lösungen von Beckhoff werden ständig weiterentwickelt. Dies betrifft auch die Security-Funktionen. Aufgrund der stetigen Weiterentwicklung empfiehlt Beckhoff ausdrücklich, die Produkte ständig auf dem aktuellen Stand zu halten und nach Bereitstellung von Updates diese auf die Produkte aufzuspielen. Die Verwendung veralteter oder nicht mehr unterstützter Produktversionen kann das Risiko von Cyber-Bedrohungen erhöhen.

Um stets über Hinweise zur Informationssicherheit zu Produkten von Beckhoff informiert zu sein, abonnieren Sie den RSS Feed unter <https://www.beckhoff.de/secinfo>.

# <span id="page-7-0"></span>**2 Überblick**

Der TwinCAT 3 PLC Profiler ist ein Analysewerkzeug, dass zur Leistungsbewertung und Optimierung von SPS-Programmen innerhalb der TwinCAT 3-Softwareumgebung eingesetzt wird. Es ermöglicht die Erfassung detaillierter Ausführungsdaten von SPS-Codeblöcken, was die Identifizierung von Laufzeitineffizienzen und potenziellen Verbesserungsbereichen erleichtert. Der Profiler zielt darauf ab, umfassende Daten über die Ausführungszeit von SPS-Programmen bereitzustellen. Diese Daten sind essenziell für das Auffinden und Beheben von Leistungsengpässen in Automatisierungssystemen. Der Profiler unterscheidet sich von anderen Diagnose- und Analysewerkzeugen durch seine spezifische Ausrichtung auf die TwinCAT 3 PLC-Entwicklungsumgebung und die Fähigkeit, detaillierte Ausführungsinformationen von SPS-Code zu liefern. Diese Fähigkeit zur tiefgehenden Analyse ist besonders nützlich für Entwickler, die detaillierte Einblicke in die Ausführungszeiten und Verhaltensweisen ihrer SPS-Programme benötigen.

# <span id="page-8-0"></span>**3 Installation**

#### **Systemvoraussetzungen**

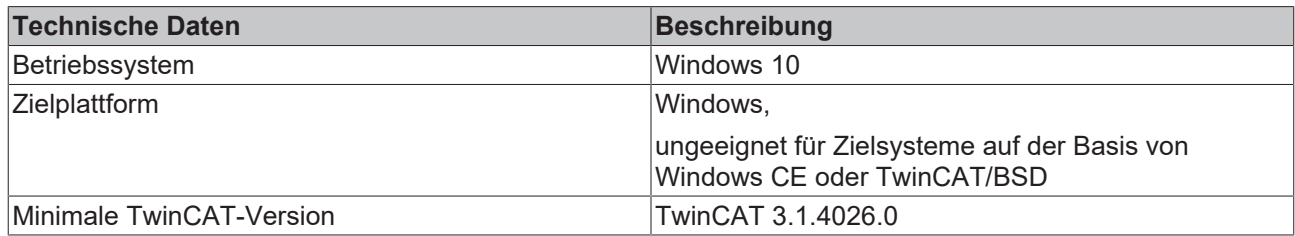

#### **Voraussetzungen für Profiler-Messungen**

Um die oben genannten Funktionalitäten verwenden zu können, müssen die folgenden Voraussetzungen erfüllt sein.

- Der TwinCAT 3 PLC Profiler ist auf Ihrem System lizensiert.
- Ein SPS-Projekt mit einer Applikation aus verschiedenen Programm- und Funktionsbausteinen ist geöffnet.
- Die Applikation ist fehlerfrei übersetzt.
- Eine Profiler-Konfiguration wurde angelegt und ausgewählt.
- Eine Verbindung zur Steuerung ist hergestellt und die Steuerung läuft.

#### **Installation**

Der TE1210 | TwinCAT 3 PLC Profiler wird bereits mit der Installation der Komponente TwinCAT-3-PLC-Entwicklungsumgebung installiert und ist seit der TwinCAT-Version 3.1 Build 4026.0 als Release-Version enthalten. Die zusätzliche Engineering-Komponente TE1210 muss daher lediglich lizenziert werden.

#### **Lizenzierung**

Die Engineering-Komponente TE1210 | TwinCAT 3 PLC Profiler muss lizenziert werden. Sehen Sie hierzu auch die Dokumentation zur Lizenzierung.

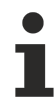

Beachten Sie, dass für dieses Produkt keine 7-Tage-Testlizenz verfügbar ist.

# <span id="page-9-0"></span>**4 Wichtige Hinweise**

Beachten Sie bei der Verwendung des Profilers die folgenden Hinweise.

#### *HINWEIS*

#### **Verändertes Zeitverhalten des IEC-Programms bei Verwendung der Profiler-Funktionalitäten**

Die Messungen des Profilers verändern das Laufzeitverhalten des IEC-Programms. Die Auswirkungen hängen von der SPS-Programmarchitektur und der Profiler-Konfiguration ab.

### *HINWEIS*

#### **Watchdog-Exceptions bei Verwendung der Profiler-Funktionalitäten**

Die Messungen des Profilers verändern (verlangsamen) das Laufzeitverhalten des IEC-Programms. Dabei können Watchdog-Exceptions auftreten.

• Verwenden Sie die Profiler-Funktionalitäten daher nur in einer gesicherten Testumgebung.

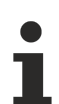

#### **Profiler-Einstellungen über Download ändern**

Das Ein- und Ausschalten der Profiling-Funktion sowie das Ändern der Profiler-Konfiguration erzwingen jeweils einen Download. Es ist nicht möglich, diese Änderungen per Online-Change auf die Steuerung zu laden.

#### **Bibliotheken**

TwinCAT kann nur Aufrufe des Applikationscodes des aktuellen SPS-Projekts aufzeichnen, die referenzierten Bibliotheken bleiben unbeachtet!

- Wenn Sie Aufrufe aus Bibliotheken aufzeichnen möchten, können Sie diese Aufrufe im Applikationscode in Aktionen kapseln.
- Sie können diese Aktionen dann aufzeichnen.

# <span id="page-10-0"></span>**5 Konfiguration**

Das Anlegen der Konfiguration im TwinCAT 3 PLC Profiler ist ein entscheidender Schritt, der die Messung und Analyse von SPS-Programmen ermöglicht. Im Konfigurationsfenster können Sie die spezifischen Programmbausteine auswählen, die während des Profiling-Vorgangs überwacht werden sollen. Die Benutzeroberfläche bietet dabei intuitive Funktionen, wie das Erstellen von Black- und Whitelists, um präzise festzulegen, welche Programmteile in die Messung einbezogen oder davon ausgeschlossen werden sollen.

Über ein Drop-down-Menü können Sie entscheiden, ob die Konfiguration der zu messenden POUs (Program Organization Units) auf Grundlage einer Black- oder Whitelist erfolgen soll. Die Blacklist fungiert dabei als Ausschlussliste, während die Whitelist genau die Elemente spezifiziert, die untersucht werden sollen. Der **Add Button** ermöglicht das Hinzufügen neuer Programmbausteine zur Konfigurationsliste. Diese Liste bildet das Herzstück der Konfiguration und dient als Grundlage für das Profiling.

Die Informationsanzeige **Instrumented Elements** gibt Aufschluss darüber, wie viele Elemente bereits für das Profiling konfiguriert sind. Dies bietet eine klare Übersicht und erleichtert die Verwaltung komplexer Projekte. Außerdem können Sie über diese Konfigurationsschnittstelle bestimmen, welche Funktionen und Methoden hervorgehoben werden, um sicherzustellen, dass die kritischen Teile des Codes überwacht und analysiert werden.

[Fenster Konfiguration \[](#page-17-1) $\blacktriangleright$  [18\]](#page-17-1)

# <span id="page-11-0"></span>**6 Grundlagen**

Profiling ist ein Verfahren in der Softwareentwicklung und -optimierung und bezieht sich auf den Prozess der Analyse einer Softwareanwendung, um verschiedene Aspekte ihrer Ausführung zu verstehen wie z.B. die Dauer von Funktionsaufrufen. Ziel des Profilings ist es, Leistungsengpässe, ineffizienten Code und unerwartete Verhaltensweisen zu identifizieren, um die Performance und Effizienz der Anwendung zu verbessern.

Für den TwinCAT 3 PLC Profiler wird das Messprinzip "Instrumentieren" verwendet, bei dem spezifische Marken (Eintritts- und Austrittsmethoden) in den Code eingefügt werden, um die Ausführungszeiten einzelner Bausteine oder Code-Segmente zu messen. Einer der größten Vorteile liegt in den detaillierten Einblicken, die das Verfahren bietet. Es ermöglicht die genaue Messung von Ausführungszeiten und der Häufigkeit von Aufrufen jedes einzelnen Bausteins innerhalb des Programms. Diese Präzision in der Messung ist unerlässlich, um zu verstehen, wie sich der Code verhält und wo möglicherweise Verbesserungspotenzial liegt.

Zudem spielt die Optimierung eine wesentliche Rolle. Durch die gewonnenen Einblicke ist es möglich, Performance-Engpässe nicht nur zu identifizieren, sondern auch gezielt anzugehen und zu beheben. Dies führt zu einer verbesserten Effizienz und Leistung der Anwendung, was besonders in zeitsensitiven und ressourcenbeschränkten Umgebungen von großer Bedeutung ist. Allerdings gibt es auch wichtige Aspekte zu berücksichtigen, die Einfluss auf die Ergebnisse und ihre Interpretation haben können. Zum einen führen die Messmarken, die im Code platziert werden, zu einer zusätzlichen Belastung des Systems. Dies kann die realen Ausführungszeiten beeinflussen und sollte bei der Analyse der Messergebnisse bedacht werden. Zum anderen kann es zu einer ungewollten Gewichtung kommen: Bereiche des Codes, die mit vielen Messmarken versehen sind, könnten in der Analyse überrepräsentiert erscheinen, da die Messmethoden selbst Zeit in Anspruch nehmen. Dieser Effekt muss bei der Auswertung der Daten berücksichtigt werden, um eine genaue Interpretation der Leistung des Codes zu gewährleisten.

In der weiterführenden Anwendung des TwinCAT 3 PLC Profilers sind verschiedene Herausforderungen zu beachten, die aus der Komplexität und Dynamik moderner SPS-Systeme resultieren. Die Variabilität der Messwerte zwischen den Zyklen, verursacht durch dynamische CPU-Taktung und andere Faktoren, stellt eine solche Herausforderung dar. Obwohl Maßnahmen wie die Verwendung isolierter Kerne oder die Deaktivierung von Stromsparmechanismen die Variabilität reduzieren können, bleibt sie ein Aspekt, der die Interpretation der Profiling-Ergebnisse beeinflusst.

Zusätzlich kann die Implementierung des Trace-Verfahrens, bei dem der gesamte Aufrufbaum in jedem Zyklus gemessen wird, zu einer Erhöhung der Echtzeitauslastung führen, was die Leistungsfähigkeit des Systems beeinträchtigen kann. Ein weiterer Punkt ist die Erhöhung der Netzwerkauslastung durch die Übertragung der Messwerte über ADS, besonders bei hoher Informationsdichte. Diese Zunahme des Netzwerkverkehrs muss bei der Planung von Profiling-Aktivitäten berücksichtigt werden.

Durch ein sorgfältiges Vorgehen können Entwickler wertvolle Einblicke in die Leistung ihrer Anwendungen gewinnen und gezielte Optimierungen vornehmen, um die Effizienz und Zuverlässigkeit ihrer Systeme zu verbessern.

### BECKHOFF

# <span id="page-12-0"></span>**7 Quickstart**

Das folgende Kapitel soll einen leichten Einstieg in die Verwendung des TwinCAT 3 PLC Profilers ermöglichen.

 $\checkmark$  Ausgangspunkt ist ein laufendes Projekt auf einer TwinCAT 3.1 Runtime der Version 3.1.4026.0 oder neuer.

Fügen Sie den PLC Profiler über das Kontextmenü im Projektbaum zu Ihrem SPS-Projekt hinzu.

- 1. Vergeben Sie einen Namen für die Konfiguration und legen Sie fest, ob Sie diese als Black- oder Whitelist anlegen wollen.
- 2. Bestätigen Sie dann mit **Add**.
- 3. Wenn Sie nur eine Konfiguration anlegen, wird diese automatisch aktiv gesetzt. Bei mehreren Konfigurationen setzen Sie die gewünschte Konfiguration über das Kontextmenü im Projektbaum.

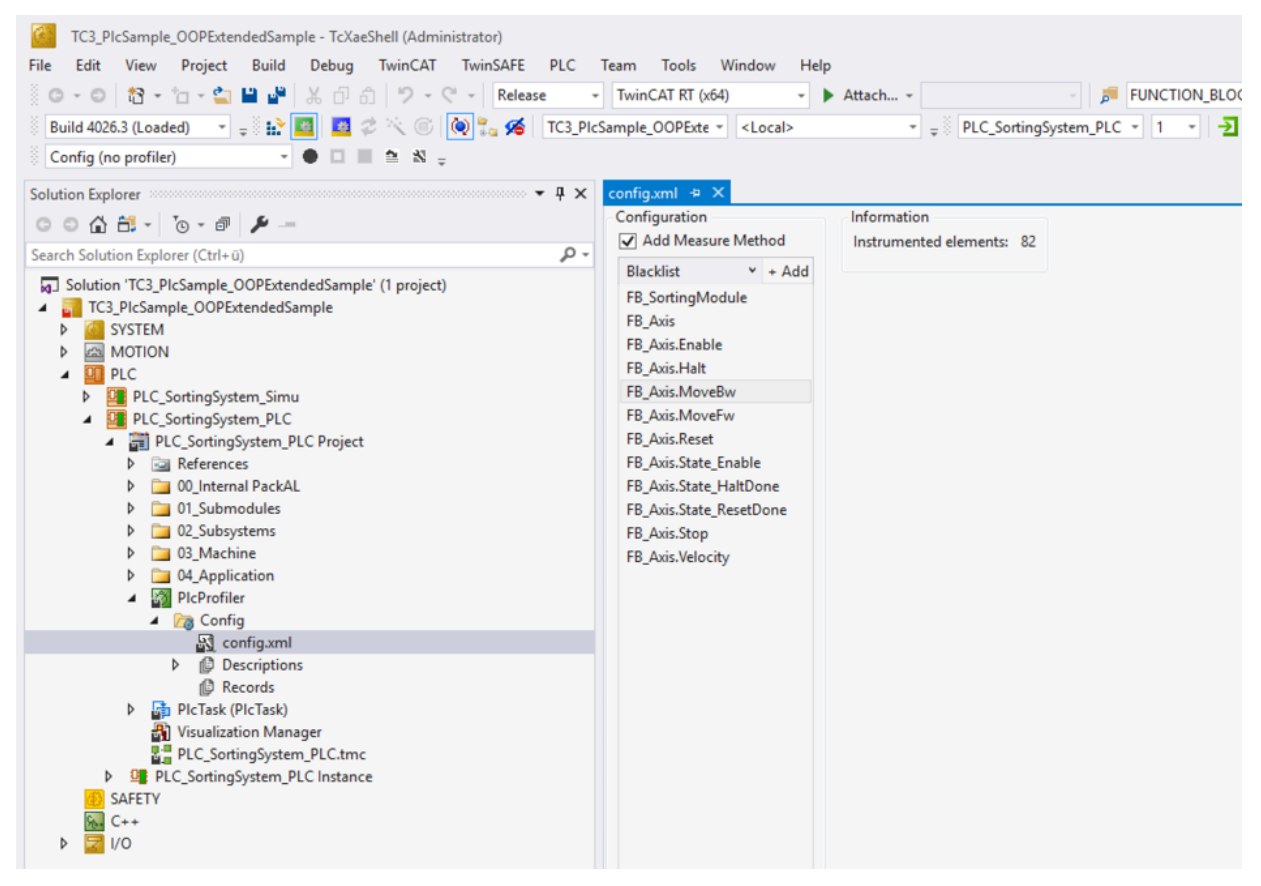

- 4. Kompilieren Sie das SPS-Projekt und führen Sie einen Download aus bzw. aktivieren Sie die Konfiguration.
- 5. Starten Sie die SPS.
- 6. Starten Sie eine Aufnahme über die Toolbar.

 $\overline{\phantom{a}}$  $\bullet$   $\Box$   $\Box$ Config (Config)  $\hat{\mathbf{z}}$ N

- 7. Die Aufnahme des Profilers beginnt.
- 8. Beenden Sie die Aufnahme über die Toolbar.

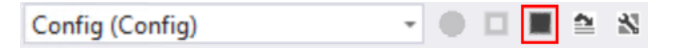

#### 9. Öffnen Sie das Fenster **Records**.

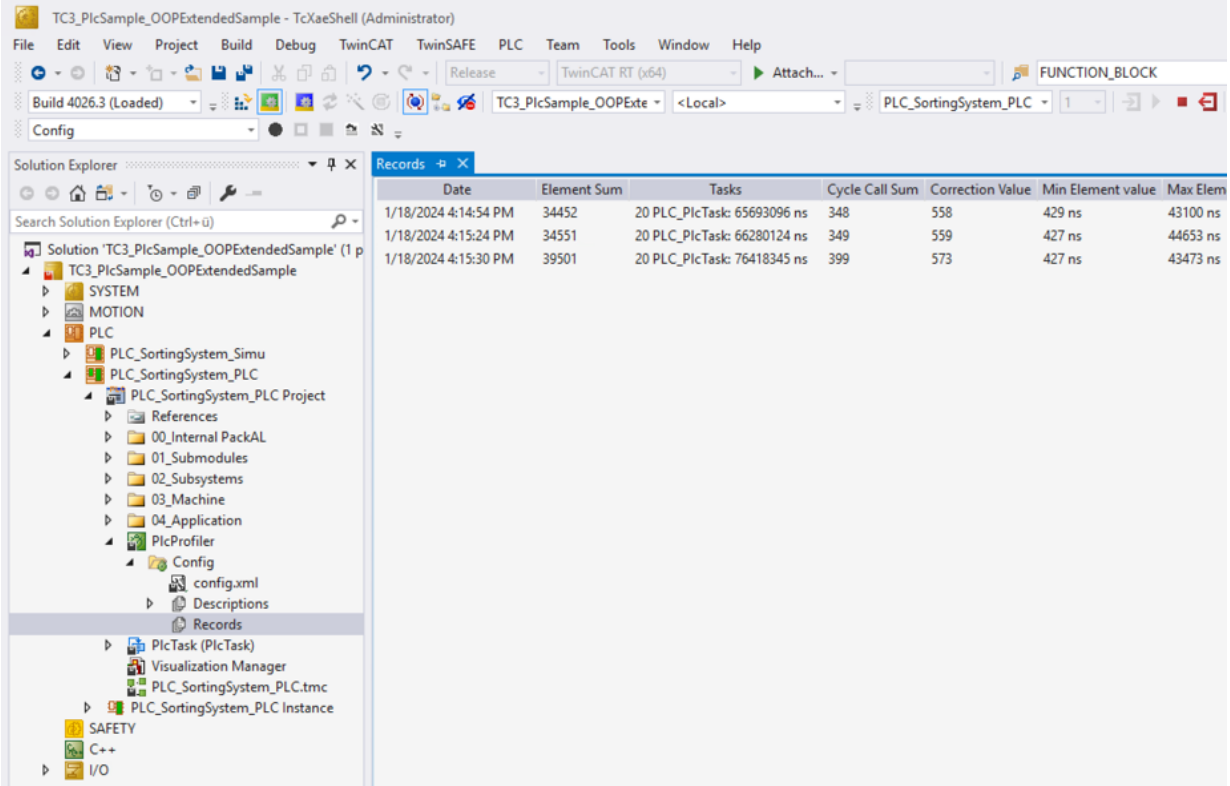

- 10.Öffnen Sie den Report Ihrer Wahl.
- 11.Öffnen sich mit der rechten Maustaste das Kontextmenü und klicken Sie auf **Analyze**.

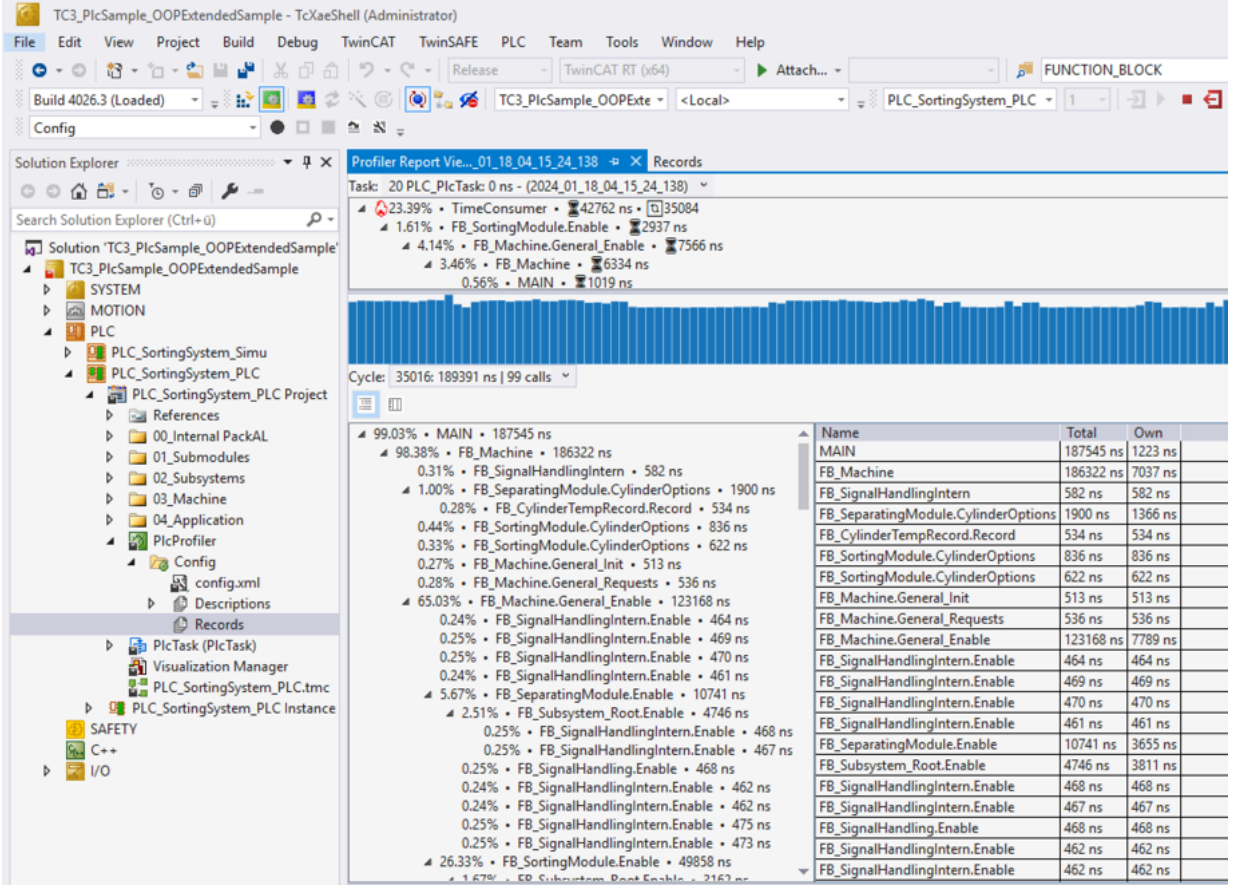

# <span id="page-14-0"></span>**8 Benutzeroberfläche**

Die Benutzeroberfläche des TwinCAT 3 PLC Profilers besteht aus den folgenden Komponenten:

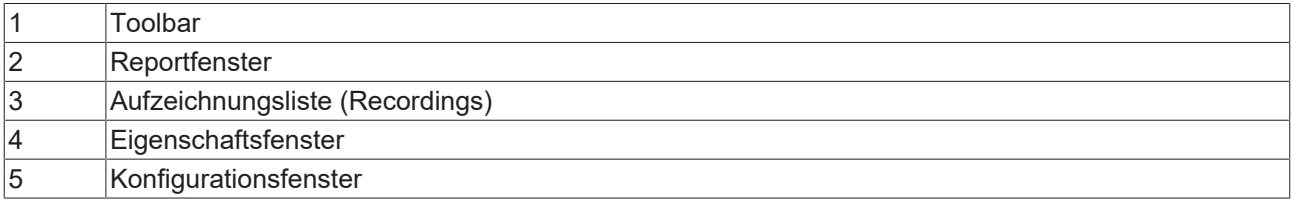

### <span id="page-14-1"></span>**8.1 Toolbar – TwinCAT 3 PLC Profiler**

In der Toolbar des PLC Profilers stehen die folgenden Befehle zur Verfügung:

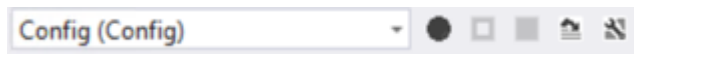

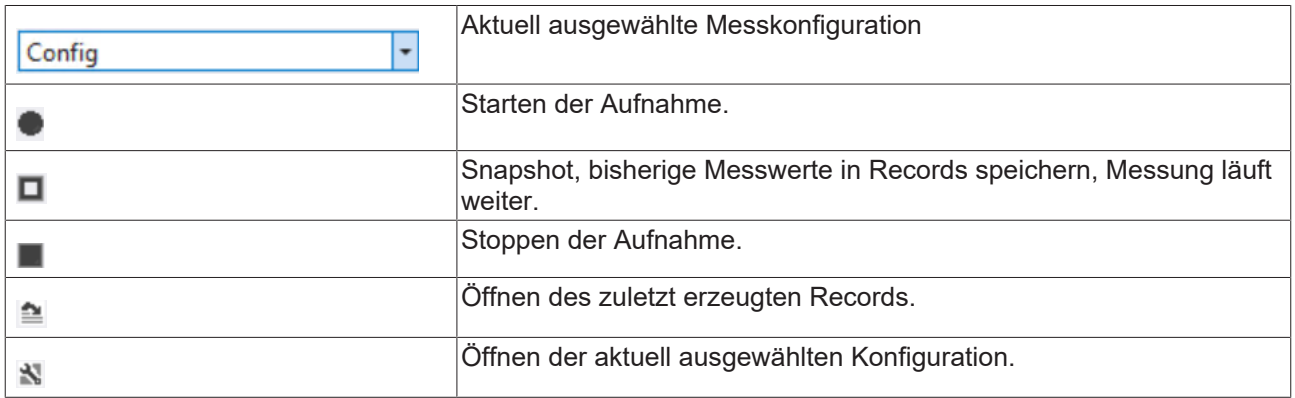

### <span id="page-15-0"></span>**8.2 Fenster Report**

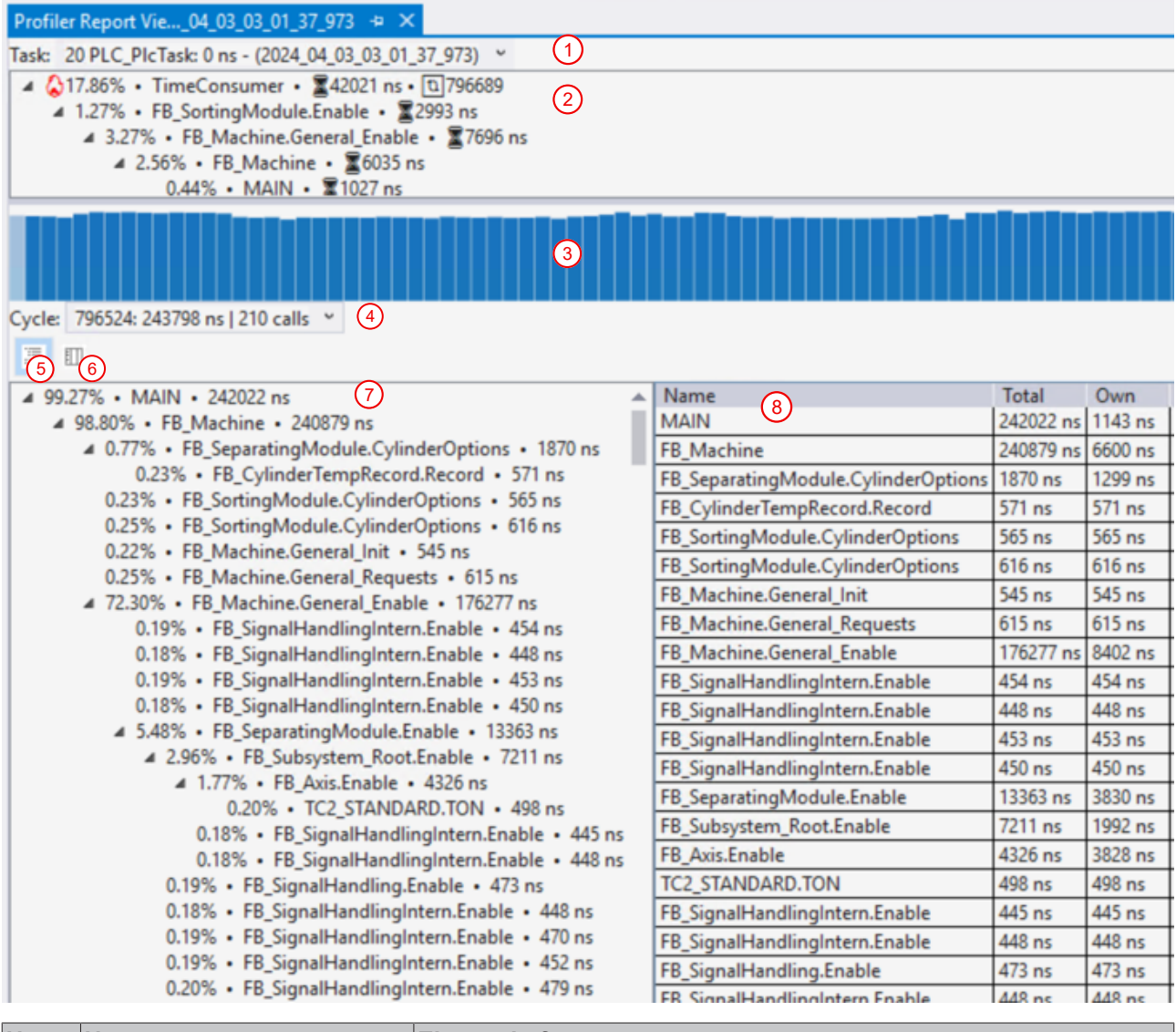

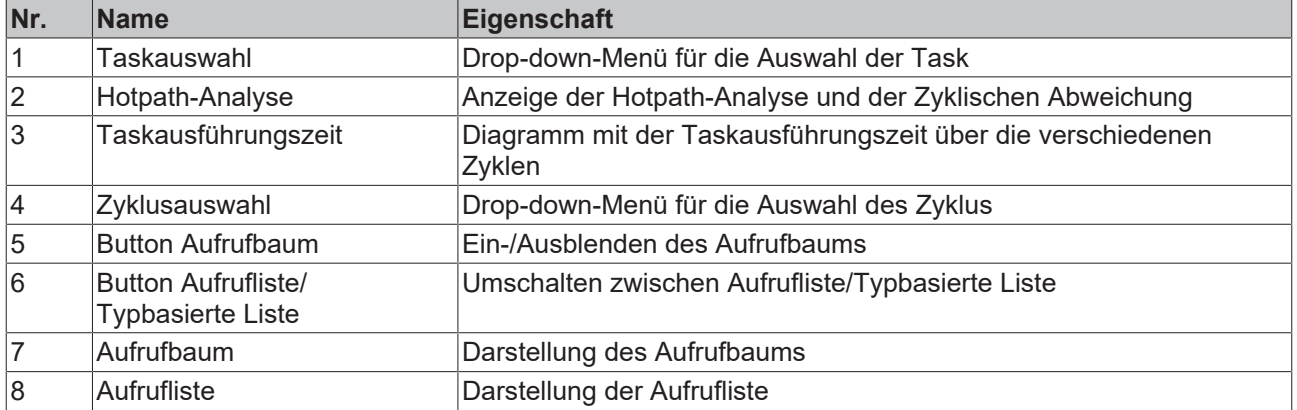

### <span id="page-15-1"></span>**8.3 Fenster Records**

Im Fenster Records werden alle bisherigen Profileraufnahmen in einer Tabelle aufgelistet.

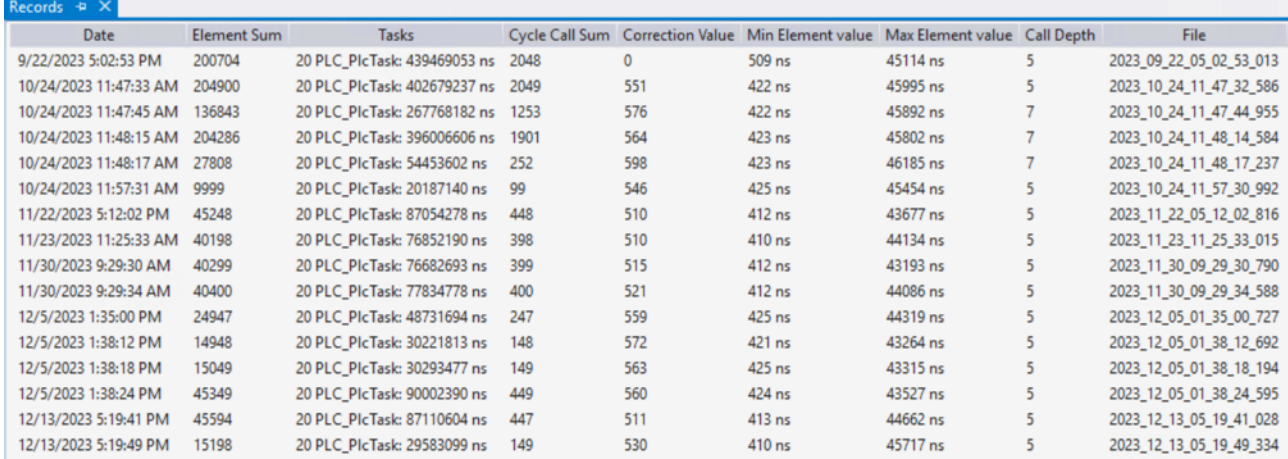

Folgende Informationen werden im Detail aufgelistet:

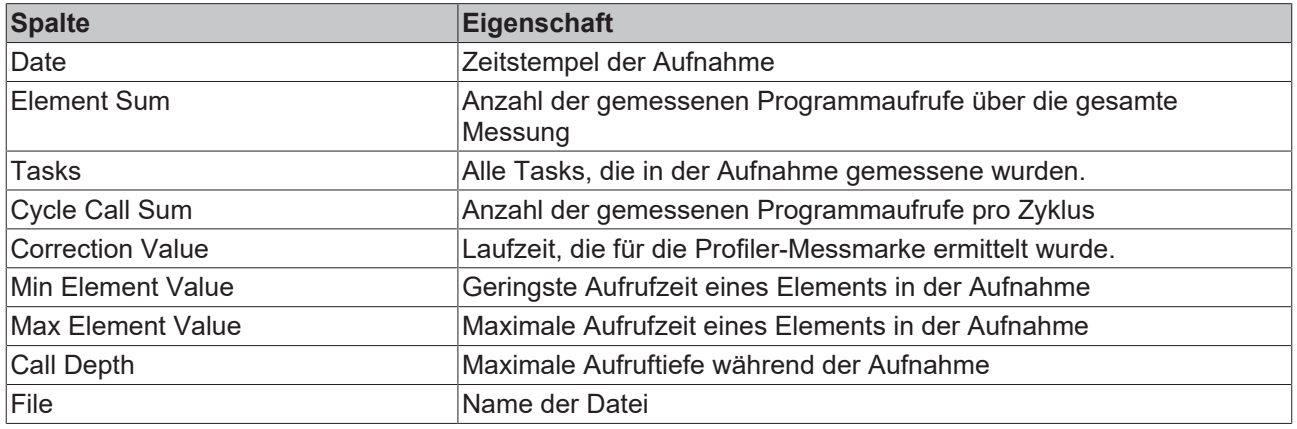

#### **Kontextmenü**

Im Kontextmenü des Fensters Records können folgende Aktionen ausgeführt werden.

- **Get Statistic**
- $\mathbf{f}$ Analyze
- $\overline{\mathbf{x}}$ Delete
	- **Export CSV**

**Add to Solution Explorer** 

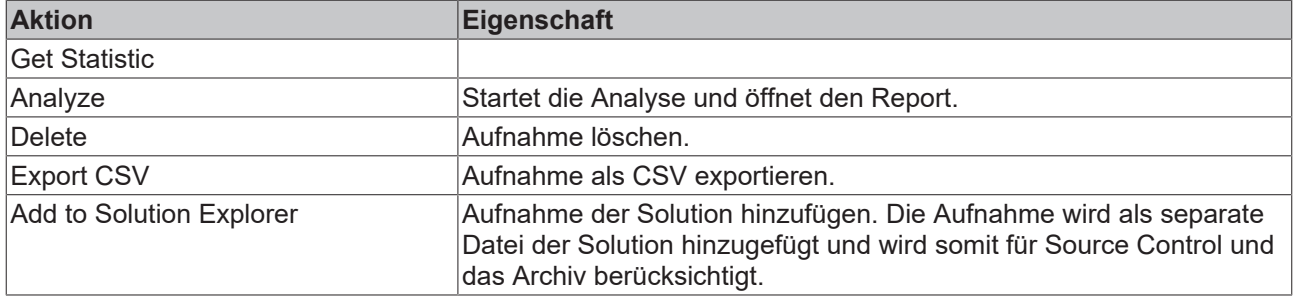

### <span id="page-16-0"></span>**8.4 Fenster Eigenschaften**

Im Eigenschaftsfenster werden die Eigenschaften des jeweils aktiven (markierten) Elements im Projektbaum angezeigt. Die im Bereich **Profiler** aufgeführten Eigenschaften gelten dabei immer auch für alle Unterelemente des Baumes.

### <span id="page-17-0"></span>**8.4.1 Projektknoten**

Folgende Einstellungen stehen auf dem Projektknoten des TwinCAT 3 PLC Profiler zur Verfügung. Die im Bereich **Profiler** aufgeführten Eigenschaften gelten immer auch für alle Unterelemente. Diese Eigenschaften gelten also auf Projektebene für das gesamte SPS-Projekt.

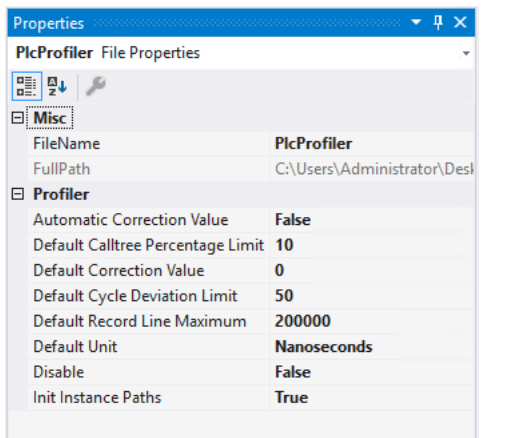

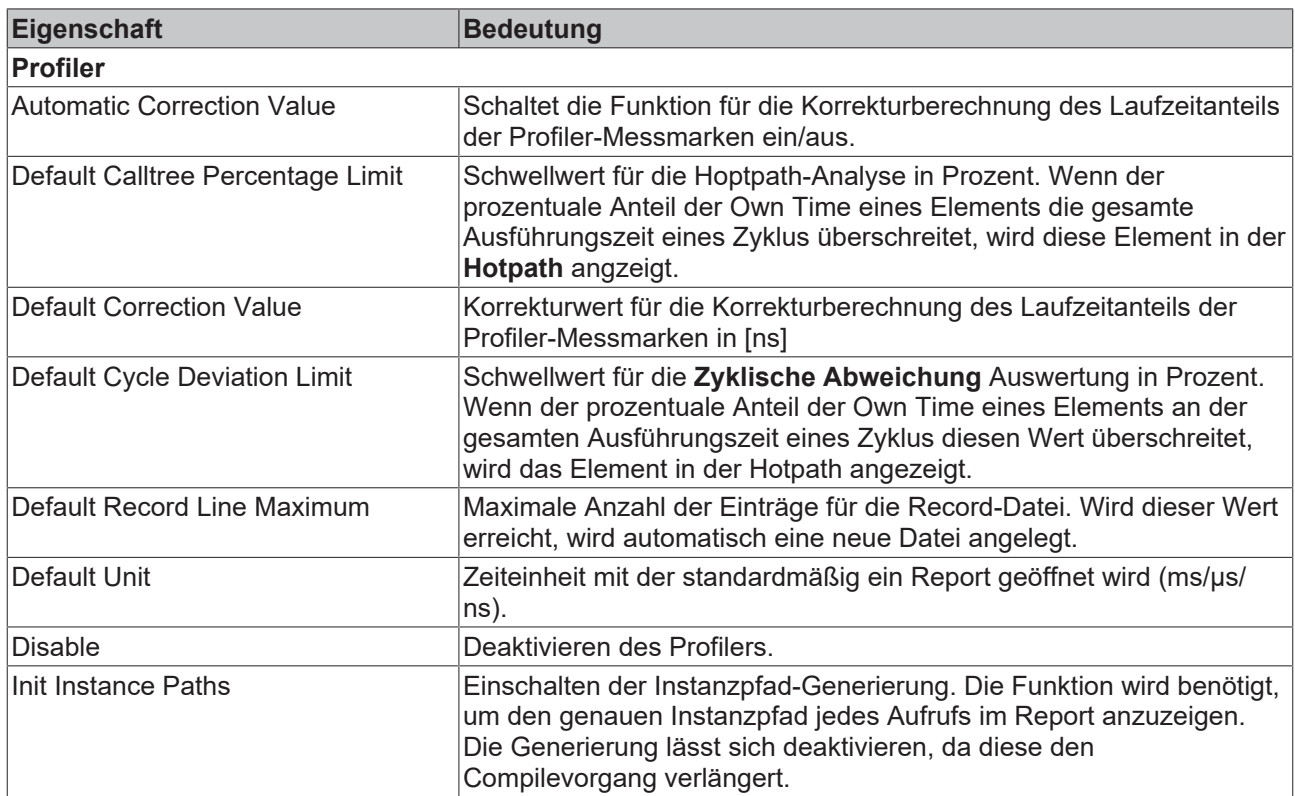

### <span id="page-17-1"></span>**8.5 Fenster Konfiguration**

Im Konfigurationsfenster lässt sich die Messkonfiguration des Profilers anpassen.

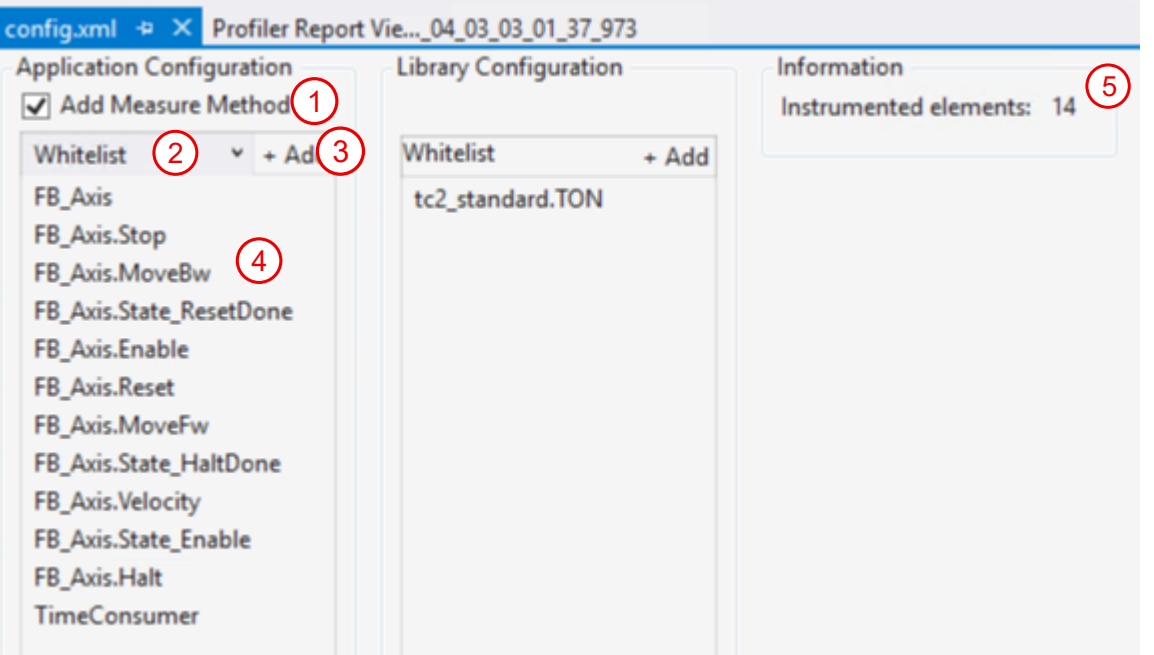

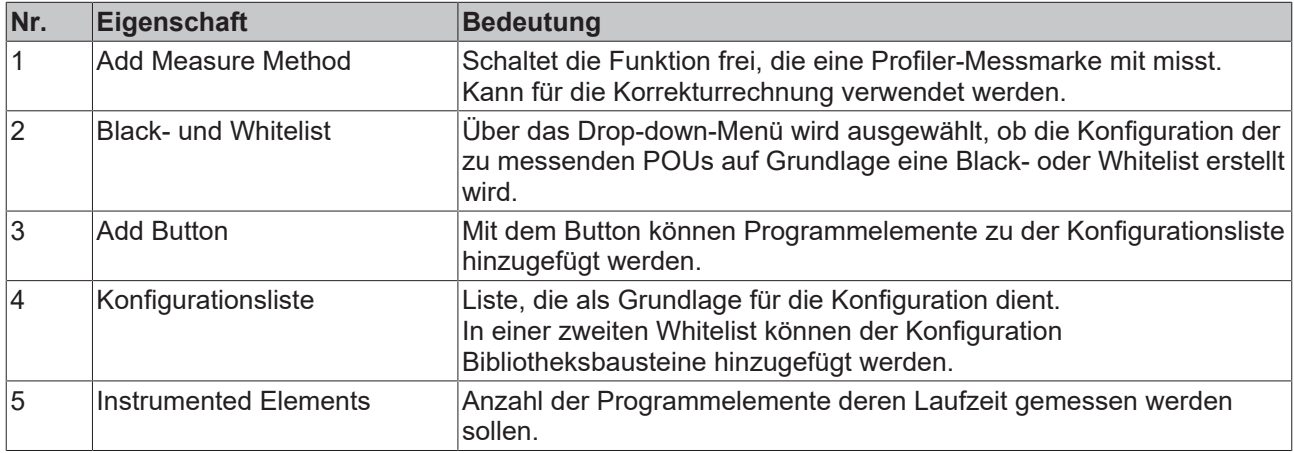

# <span id="page-19-0"></span>**9 Support und Service**

Beckhoff und seine weltweiten Partnerfirmen bieten einen umfassenden Support und Service, der eine schnelle und kompetente Unterstützung bei allen Fragen zu Beckhoff Produkten und Systemlösungen zur Verfügung stellt.

#### **Downloadfinder**

Unser [Downloadfinder](https://www.beckhoff.com/de-de/support/downloadfinder/index-2.html) beinhaltet alle Dateien, die wir Ihnen zum Herunterladen anbieten. Sie finden dort Applikationsberichte, technische Dokumentationen, technische Zeichnungen, Konfigurationsdateien und vieles mehr.

Die Downloads sind in verschiedenen Formaten erhältlich.

#### **Beckhoff Niederlassungen und Vertretungen**

Wenden Sie sich bitte an Ihre Beckhoff Niederlassung oder Ihre Vertretung für den [lokalen Support und](https://www.beckhoff.com/support) [Service](https://www.beckhoff.com/support) zu Beckhoff Produkten!

Die Adressen der weltweiten Beckhoff Niederlassungen und Vertretungen entnehmen Sie bitte unserer Internetseite: [www.beckhoff.com](https://www.beckhoff.com/)

Dort finden Sie auch weitere Dokumentationen zu Beckhoff Komponenten.

#### **Beckhoff Support**

Der Support bietet Ihnen einen umfangreichen technischen Support, der Sie nicht nur bei dem Einsatz einzelner Beckhoff Produkte, sondern auch bei weiteren umfassenden Dienstleistungen unterstützt:

- Support
- Planung, Programmierung und Inbetriebnahme komplexer Automatisierungssysteme
- umfangreiches Schulungsprogramm für Beckhoff Systemkomponenten

Hotline: +49 5246 963-157 E-Mail: support@beckhoff.com

#### **Beckhoff Service**

Das Beckhoff Service-Center unterstützt Sie rund um den After-Sales-Service:

- Vor-Ort-Service
- Reparaturservice
- Ersatzteilservice
- Hotline-Service

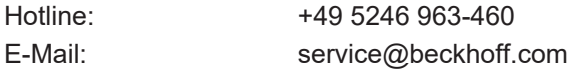

#### **Beckhoff Unternehmenszentrale**

Beckhoff Automation GmbH & Co. KG

Hülshorstweg 20 33415 Verl **Deutschland** 

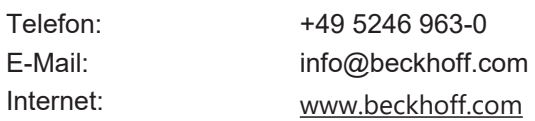

Mehr Informationen: **[www.beckhoff.com/te1210](https://www.beckhoff.com/te1210)**

Beckhoff Automation GmbH & Co. KG Hülshorstweg 20 33415 Verl **Deutschland** Telefon: +49 5246 9630 [info@beckhoff.com](mailto:info@beckhoff.de?subject=TE1210) [www.beckhoff.com](https://www.beckhoff.com)

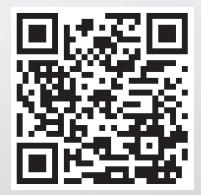